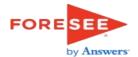

| Welcome Text                                                                                                    | Thank You Text                                                                                      |  |  |  |  |
|----------------------------------------------------------------------------------------------------|----------------------------------------------------------------------------------------------------|--|--|--|--|
| nank you for visiting USPTO's Fees Self-Service Portal. Please take a few<br>inutes to share your opinions, which are essential in helping us provide the<br>est online experience possible. | Thank you for taking our survey - and for helping us serve you better. We appreciate your input!    |  |  |  |  |
|                                                                                                    |                                                                                                    |  |  |  |  |
| FORE SEE                                                                                                    | Thank you for taking our survey - and for helping us serve you better.<br>We appreciate your input! |  |  |  |  |
|                                                                                                    |                                                                                                    |  |  |  |  |
| by Answers                                                                                                    | We appreciate your input!                                                                           |  |  |  |  |

| Model Name  | USPTO FPNG Feedback | Red & Strike Through: Delete      |            |
|-------------|---------------------|-----------------------------------|------------|
| Model ID    | TBD                 | Underlined & Italicized: Re-order | FORESEE    |
| Partitioned | No                  | Pink: Addition                    | - Children |
| Date        | 6.21.16             | Blue: Reword                      | by Answers |
|             |                     |                                   |            |

| Label | Element Questions                               | Label                          | Satisfaction Questions                                                                                                    |   | Label     | Future Behaviors                                                                                          |
|-------|-------------------------------------------------|--------------------------------|----------------------------------------------------------------------------------------------------|---|-----------|----------------------------------------------------------------------------------------------------|
|       | Elements are not included for Feedback surveys. | Satisfaction -<br>Overall      | Satisfaction<br>What is your overall satisfaction with the USPTO Fees Self-Service Portal?<br>(1=Very Dissatisfied, 10=Very Satisfied) | F | Return    | Return (1=Very Unlikely, 10=Very Likely)<br>How likely are you to return to the Fees Self-Service Portal? |
|       |                                                 | Satisfaction -<br>Expectations | How well does the USPTO Fees Self-Service Portal <b>meet your</b><br>expectations?<br>(1=Falls Short, 10=Exceeds)                      |   |           | Recommend (1=Very Unlikely, 10=Very Likely)                                                               |
|       |                                                 | Satisfaction -<br>Ideal        | How does the USPTO Fees Self-Service Portal compare to an ideal self-<br>service portal?<br>(1=Not Very Close, 10=Very Close)          | F | Recommend | How likely are you to recommend the Fees Self-Service Portal to<br>someone else?                          |
|       |                                                 |                                |                                                                                                    |   |           |                                                                                                    |
|       |                                                 |                                |                                                                                                    |   |           |                                                                                                    |
|       |                                                 |                                |                                                                                                    |   |           |                                                                                                    |
|       |                                                 |                                |                                                                                                    |   |           |                                                                                                    |
|       |                                                 |                                |                                                                                                    |   |           |                                                                                                    |
|       |                                                 |                                |                                                                                                    |   |           |                                                                                                    |
|       |                                                 |                                |                                                                                                    |   |           |                                                                                                    |
|       |                                                 |                                |                                                                                                    |   |           |                                                                                                    |

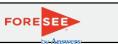

| QID | QUESTION<br>META TAG     | Skip<br>From | Question Text                                                                                                    | Answer Choices                                                                  | Skip To | Required<br>Y/N | Туре                          | Special Instructions | CQ Label               |
|-----|--------------------------|--------------|----------------------------------------------------------------------------------------------------|---------------------------------------------------------------------------------|---------|-----------------|-------------------------------|----------------------|------------------------|
|     |                          |              | Which of the following did you use?                                                                                            | Financial Manager                                                               | A       | Y               | Radio button, one-up vertical | Skip Logic Group*    | Task                   |
|     |                          |              |                                                                                                    |                                                                                 | E       |                 |                               |                      |                        |
|     |                          |              |                                                                                                    | Patent Maintenance Fees Storefront                                              |         |                 |                               |                      |                        |
|     |                          |              |                                                                                                    |                                                                                 |         | 1               |                               |                      |                        |
|     |                          |              |                                                                                                    | None of the above                                                               |         |                 |                               |                      |                        |
|     |                          | Α            | method in Financial Manager?                                                                                                   | Yes                                                                             | В       | Y               | Radio button, one-up vertical | Skip Logic Group*    | Admin in FN            |
|     |                          | В            | Do you use Financial Manager to assign user<br>permissions for your stored payment<br>method(s)?                               | Yes                                                                             |         | Y               | Radio button, one-up vertical | Skip Logic Group*    | Assigned<br>Permission |
|     |                          |              |                                                                                                    | No                                                                              | С       |                 |                               |                      |                        |
|     |                          | с            | What is your primary reason for not assigning<br>user permissions for your stored payment<br>methods?                          | It takes too long to set up                                                     |         | Y               | Radio button, one-up vertical | Skip Logic Group*    | Reason N<br>Permissio  |
|     |                          |              |                                                                                                    | I'm the only person that uses my payment method(s)                              |         |                 |                               |                      |                        |
|     |                          |              |                                                                                                    | I'm not comfortable giving others access to my stored payment method(s)         |         |                 |                               |                      |                        |
|     |                          |              |                                                                                                    | I don't understand the user permission settings                                 |         |                 |                               |                      |                        |
|     |                          |              |                                                                                                    | I have another reason                                                           | D       |                 |                               |                      |                        |
|     |                          | D            | Please tell us why you haven't assigned<br>permissions for your stored payment methods:                                        |                                                                                 |         | N               | Text field, <100 char         | Skip Logic Group*    | Other No<br>Permission |
|     |                          | E            | Do you use the shopping cart to pay for multiple<br>items at once or save items for later payment?                             | Yes                                                                             |         |                 | Radio button, one-up vertical | Skip Logic Group*    | Use Shoppir<br>Cart    |
|     |                          |              |                                                                                                    | No                                                                              | F       | -               |                               |                      |                        |
|     |                          | F            | What is your primary reason for not using the                                                                                  | I don't have the business need to pay for multiple items at once                |         |                 | Radio button, one-up vertical | Skip Logic Group*    | Reason No C            |
|     |                          |              | shopping cart to pay for multiple items at once<br>or saving items for later payment?                                          | I don't have the business need to save anything for later<br>payment            |         | -               |                               |                      |                        |
|     |                          |              |                                                                                                    | I need itemized transactions to show up on my credit card statement             |         |                 |                               |                      |                        |
|     |                          |              |                                                                                                    | I don't know how to use the shopping cart                                       |         |                 |                               |                      |                        |
|     |                          |              |                                                                                                    | I have another reason                                                           | G       |                 |                               |                      |                        |
|     |                          | G            | Please tell us why haven't you used the<br>shopping cart to pay for multiple items at once<br>or save items for later payment: |                                                                                 |         |                 | Text field, <100 char         | Skip Logic Group*    | Other No Ca            |
|     | Accomplish               |              | Were you able to accomplish what you came to do today?                                                                         | Yes                                                                             | A       | Y               | Radio button, one-up vertical | Skip Logic Group*    | Task<br>Accomplishm    |
|     |                          |              | do today :                                                                                                    | Na                                                                              |         | -               |                               |                      |                        |
|     |                          | Α            | Was this task easy to complete?                                                                                                | No<br>Yes                                                                       | В       | Y               | Radio button, one-up vertical | Skip Logic Group*    | Easy to                |
|     |                          |              |                                                                                                    | No                                                                              |         | -               |                               |                      | Complete               |
|     | OE_Accomplish            | В            | What task were you unable to complete?                                                                                         | No                                                                              |         | N               | Text area, no char limit      | Skip Logic Group*    | Unsuccessf             |
|     |                          |              | What resources did you attempt to use to                                                                                       | Fees Self-Service Portal Help                                                   |         | Y               | Checkbox, one-up vertical     | Skip Logic Group*    | Resources              |
|     |                          |              | answer your question(s)? (Select all that apply)                                                                               |                                                                                 |         | T               | checkbox, one-up venical      | Skip Logic Group"    | Resource               |
|     |                          |              |                                                                                                    | USPTO Fee Payment Transition Resources (User Guide, Quick<br>Start Guide, FAQs) |         |                 |                               |                      |                        |
|     |                          |              |                                                                                                    | Called or Emailed the Help Desk                                                 | -       |                 |                               |                      |                        |
|     |                          |              |                                                                                                    | I used a different resource                                                     | A       | -               |                               |                      |                        |
|     |                          |              |                                                                                                    | I did not use any resource(s)                                                   |         |                 |                               | Mutually Exclusive   |                        |
|     |                          | Α            | What other resource(s) did you use?                                                                                            |                                                                                 |         | N               | Text field, <100 char         | Skip Logic Group*    | Other Resou            |
|     | OE_Improve<br>Experience |              | Please share with us any suggestions you have<br>to improve Financial Manager or the Patent<br>Maintenance Fees Storefront:    |                                                                                 |         | N               | Text area, no char limit      |                      | Improveme              |